## **KOLOKWIUM WORD – SFORMATOWAĆ TEKST Z** SXXXX-WSI-INTERNET-WORD-kolokwium.docx **WG WZORU Z WSI-INTERNET-WORD.xps**

## **PARAMETRY TEKSTU**

Strona tytułowa wg wzoru<http://www.pja.edu.pl/images/DOCS/Wzor%20strony%201.doc> Dane studenta własne, później automatyczny spis treści i następnie od 3 strony tekst pracy

podzielony na rozdziały i podrozdziały.

Na końcu automatyczne - spis ilustracji i bibliografia tak jak w word-kolokwium.xps.

Czcionka – ARIAL Tekst 13 pt., przypisy dolne i rysunki 10 pt.

Tytuły rozdziałów 17 pt. , podrozdziałów 15 pt.

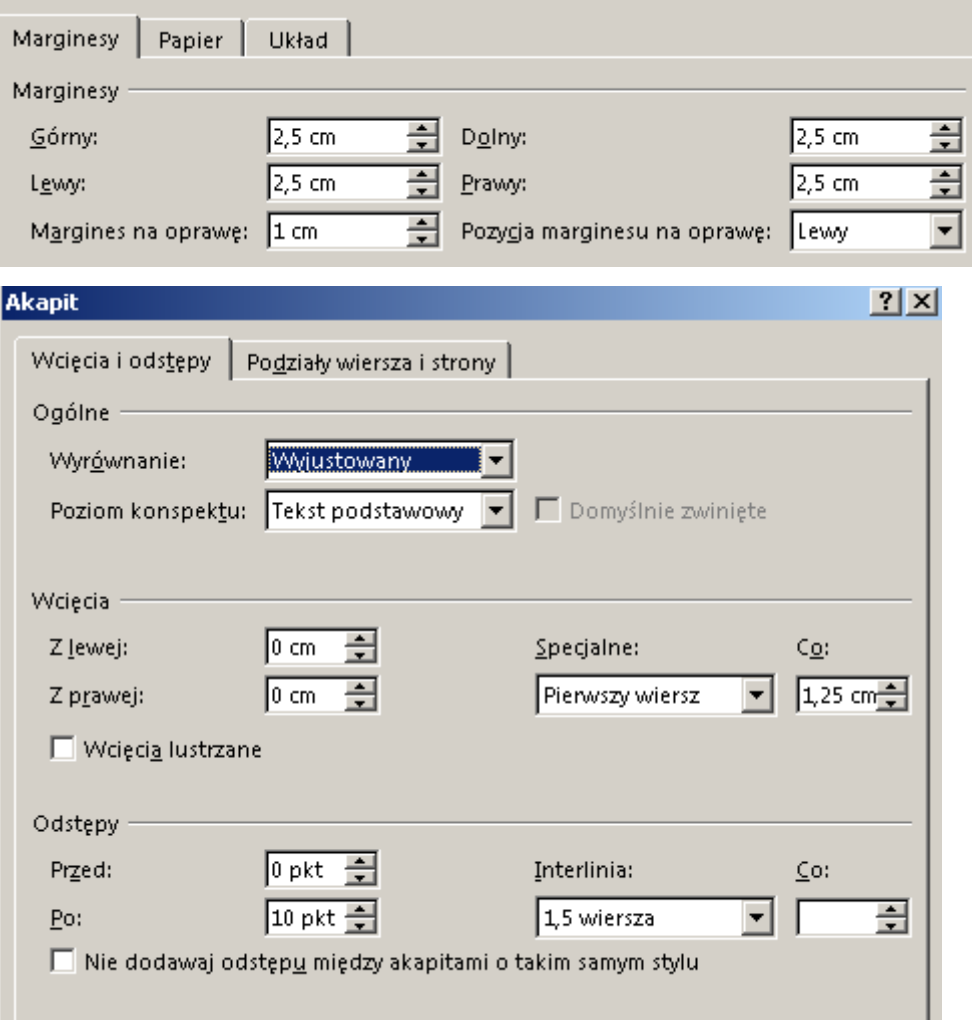